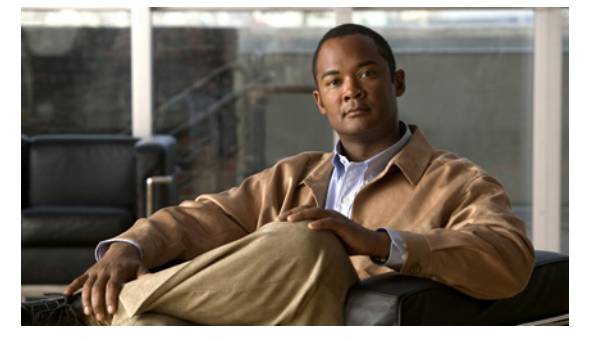

# **N Commands**

This chapter describes the Cisco NX-OS system management commands that begin with the letter N.

## **ntp abort**

To abort the Network Time Protocol (NTP) configuration, use the **ntp abort** command.

**ntp abort**

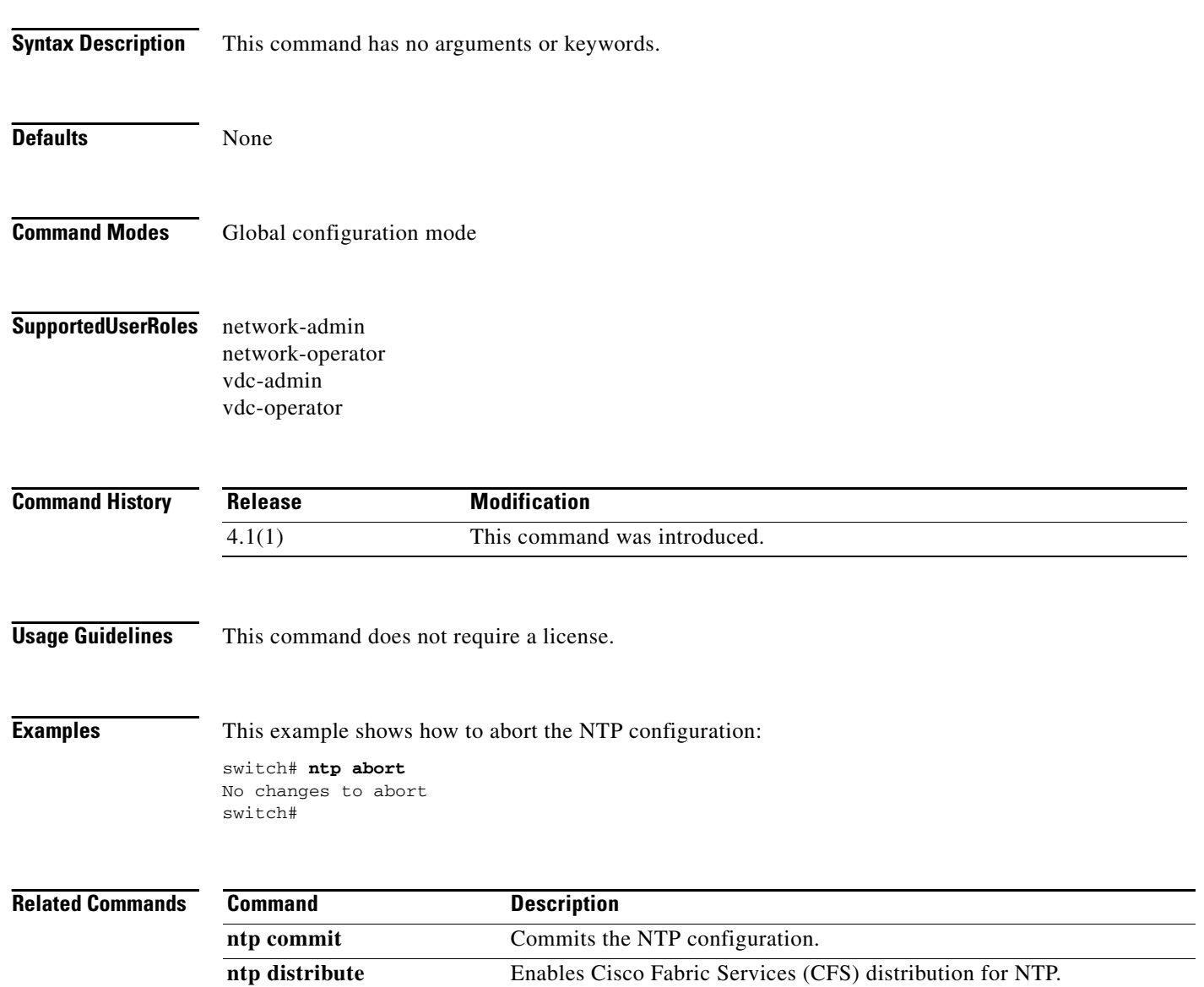

a ka

#### *Send document comments to nexus7k-docfeedback@cisco.com.*

## **ntp access-group**

To configure an access group to control Network Time Protocol (NTP) access, use the **ntp access-group**  command. To remove the NTP peer access group, use the **no** form of this command.

**ntp access-group** {**peer | serve | serve-only | query-only**} *access-list-name*

**no ntp access-group** {**peer | serve | serve-only | query-only**} *access-list-name*

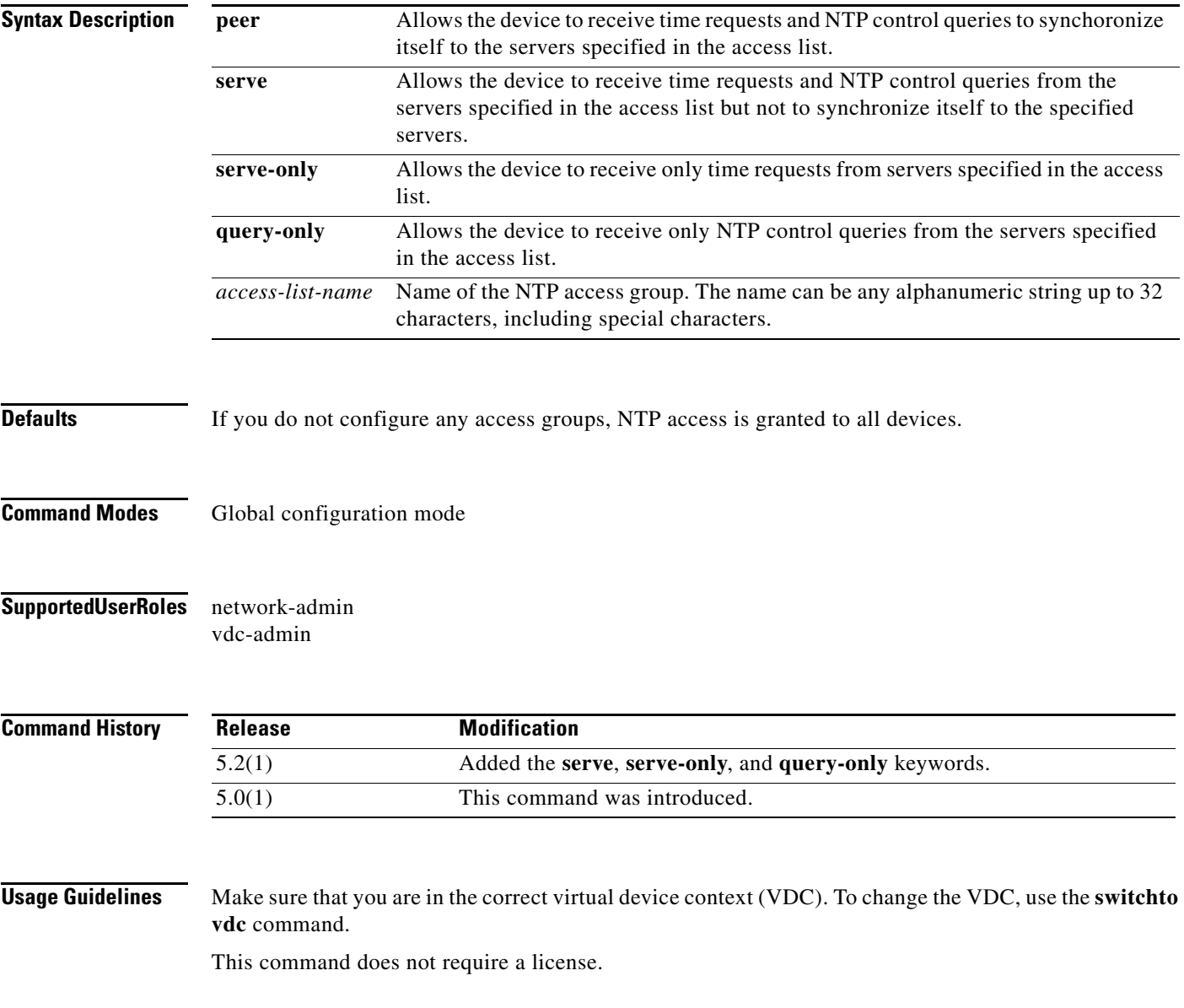

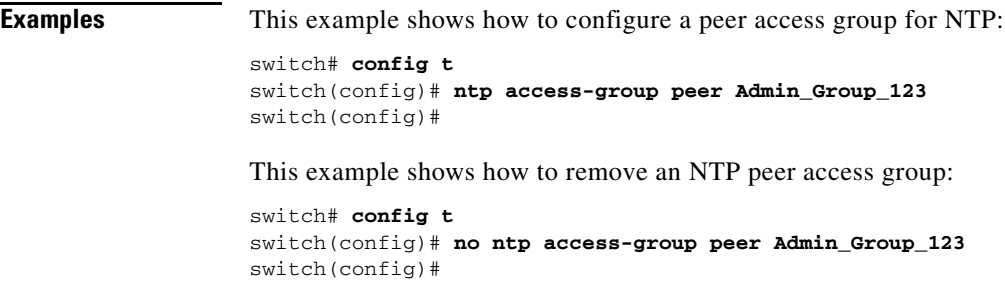

#### **Related Command**

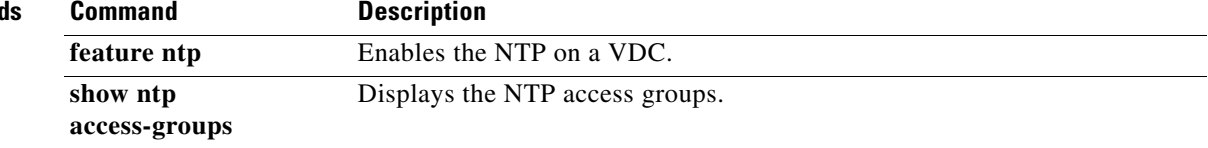

## **ntp authenticate**

To enable Network Time Protocol (NTP) authentication, use the **ntp authenticate** command. To disable NTP authentication, use the **no** form of this command.

**ntp authenticate**

**no ntp authenticate**

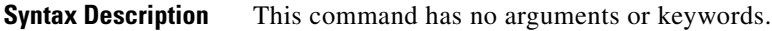

**Defaults** Disabled

**Command Modes** Global configuration (config)

**Supported User Roles** network-admin network-operator vdc-admin vdc-operator

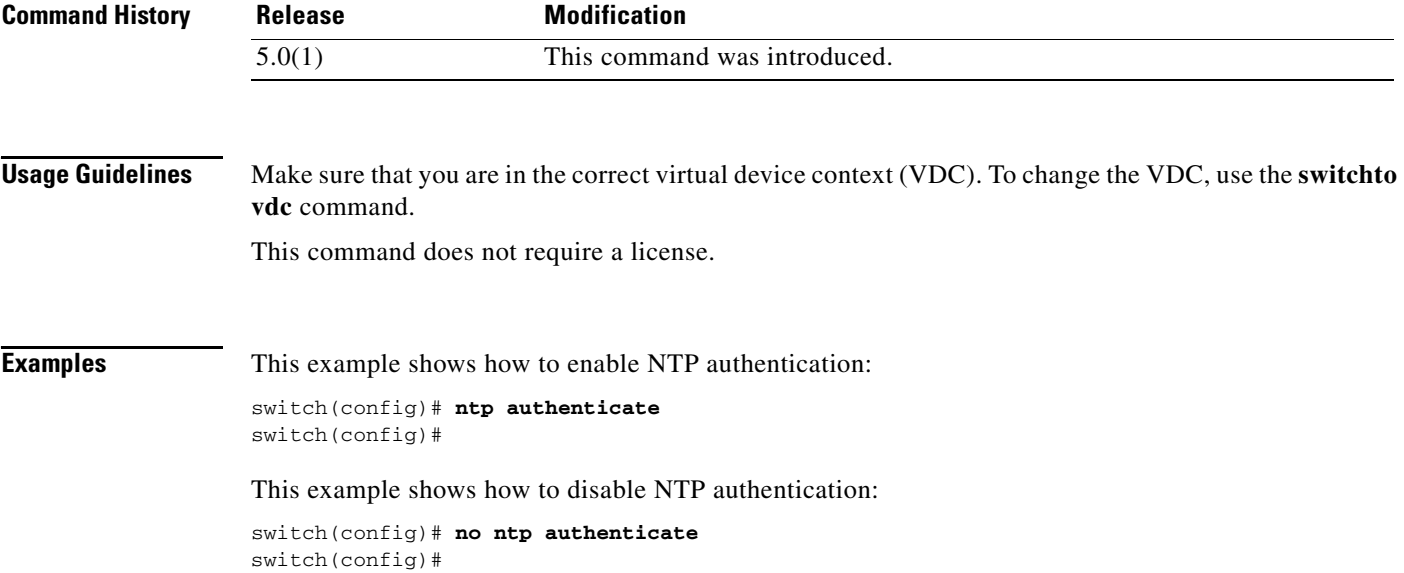

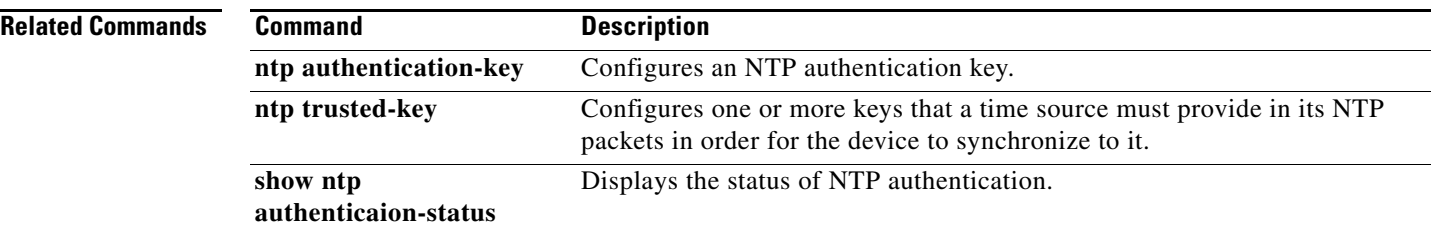

# **ntp authentication-key**

To configure a Network Time Protocol (NTP) authentication key, use the **ntp authentication-key**  command. To remove the NTP authentication key, use the **no** form of this command.

**ntp authentication-key** *number* **md5** *md5-string*

**no ntp authentication-key** *number* **md5** *md5-string*

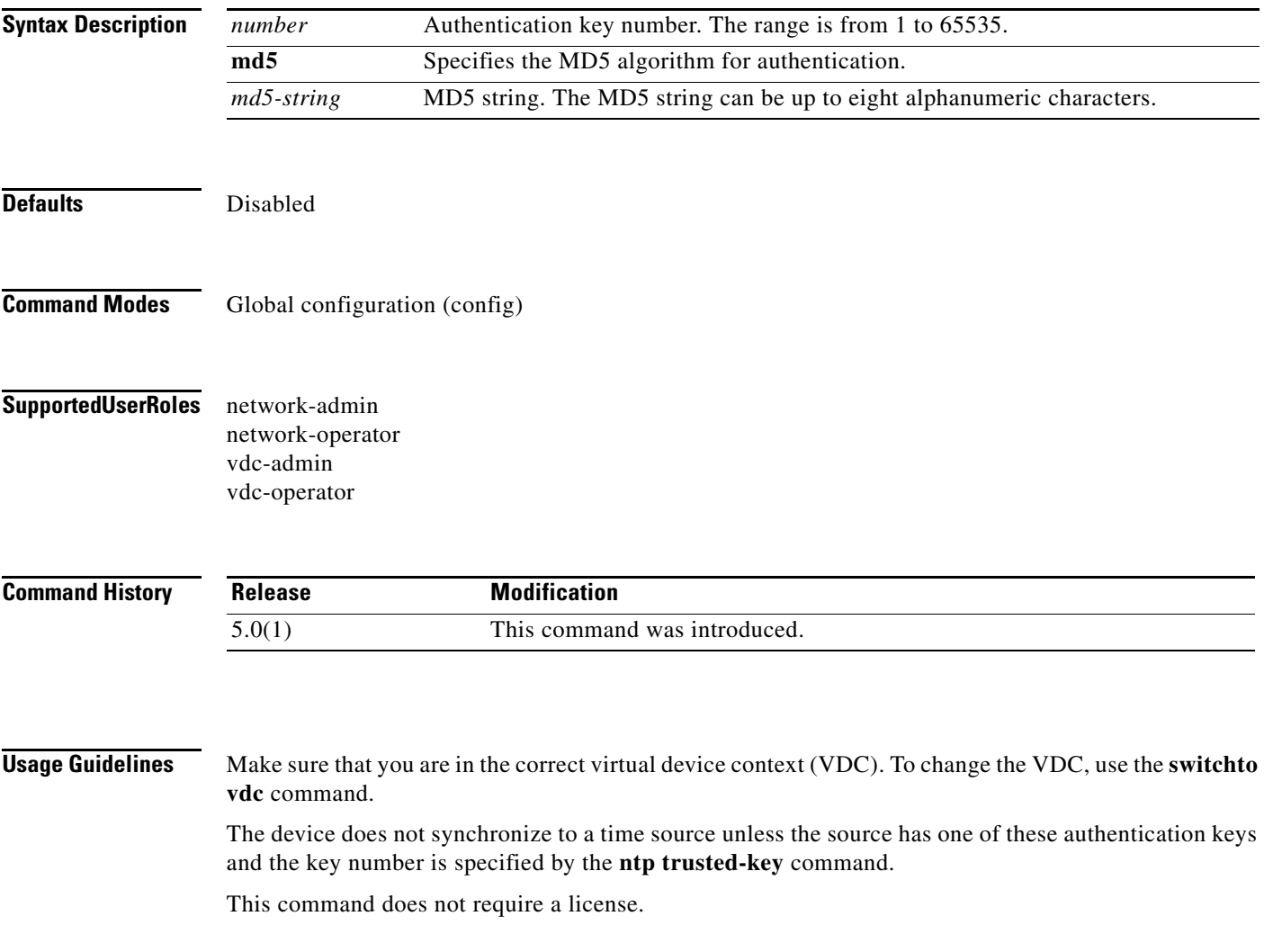

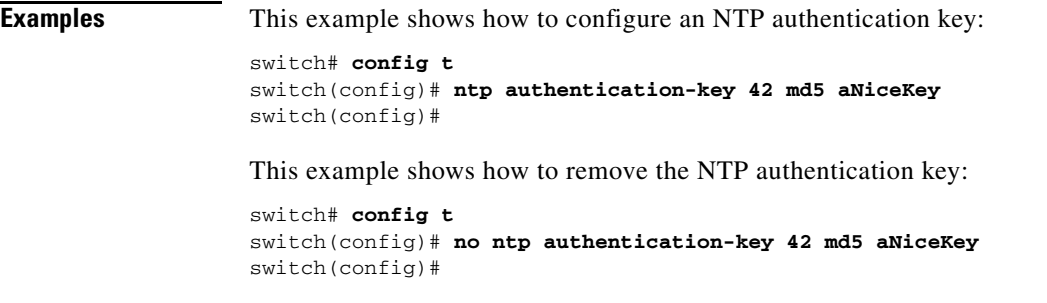

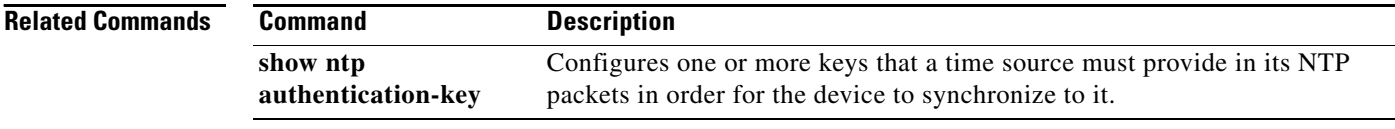

**Cisco Nexus 7000 Series NX-OS System Management Command Reference**

## **ntp commit**

To commit the Network Time Protocol (NTP) configuration, use the **ntp commit** command.

**ntp commit Syntax Description** This command has no arguments or keywords. **Defaults** None **Command Modes** Global configuration mode **Supported User Roles** network-admin network-operator vdc-admin vdc-operator **Command History Usage Guidelines** This command does not require a license. **Examples** This example shows how to commit the NTP configuration: switch# **ntp commit** switch# **Related Commands Release Modification** 4.1(1) This command was introduced. **Command Description ntp abort** Aborts the NTP configuration. **ntp distribute** Enables Cisco Fabric Services (CFS) distribution for NTP.

Г

# **ntp distribute**

To enable Cisco Fabric Services (CFS) distribution for the Network Time Protocol (NTP), use the **ntp distribute** command. To disable this feature, use the **no** form of this command.

**ntp distribute**

**no ntp distribute**

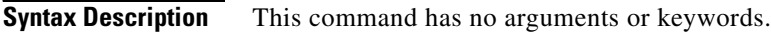

**Defaults** None

- **Command Modes** Global configuration mode
- **Supported User Roles** network-admin network-operator vdc-admin vdc-operator

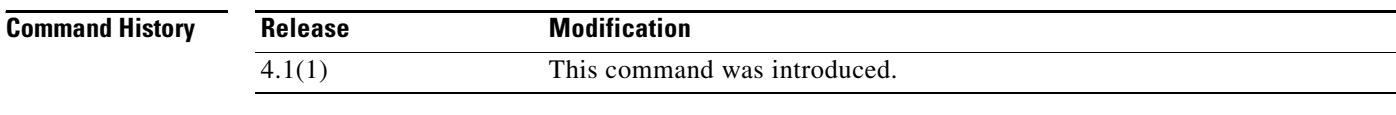

**Usage Guidelines** This command does not require a license.

**Examples** This example shows how to distribute the active NTP configuration to the fabric:

switch(config)# **ntp distribute** switch(config)#

This example shows how to stop distribution of the active NTP configuration to the fabric:

switch(config)# **no ntp distribute** switch(config)#

#### **Relate**

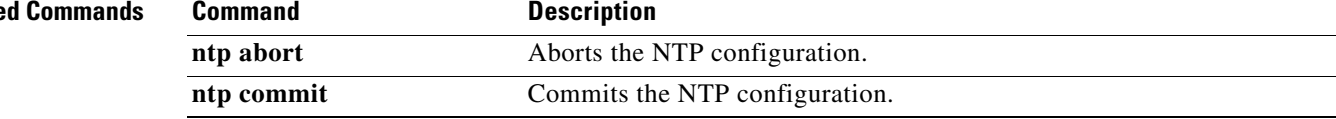

## **ntp enable**

To enable Network Time Protocol (NTP), use the **ntp enable** command. To disable NTP, use the **no** command form.

**ntp enable**

**no ntp enable**

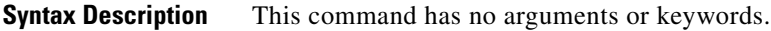

Defaults **Enabled** 

**Command Modes** Global configuration

**Supported User Roles** network-admin vdc-admin

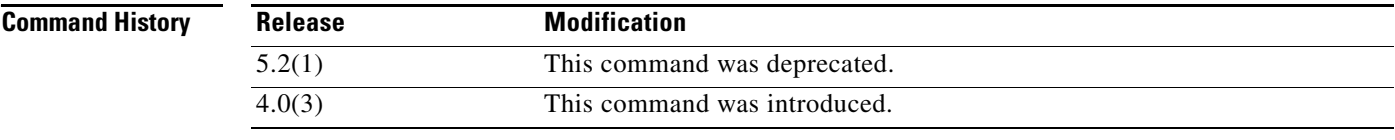

**Usage Guidelines** NTP must be configured in the default VDC. It cannot be configured in any other VDC. This command does not require a license.

**Examples** This example shows how to disable NTP: switch# **no ntp enable**

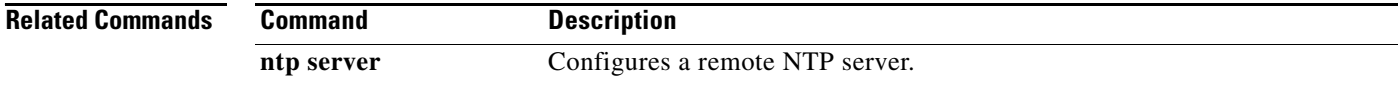

# **ntp logging**

To enable Network Time Protocol (NTP) logging, use the **ntp logging** command. To disable NTP logging, use the **no** form of this command.

**ntp logging**

**no ntp logging**

- **Syntax Description** This command has arguments or keywords.
- **Defaults** Disabled
- **Command Modes** Global configuration (config)
- **Supported User Roles** network-admin network-operator vdc-admin vdc-operator

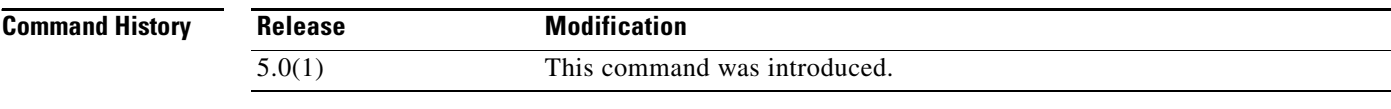

**Usage Guidelines** This command does not require a license.

Make sure that you are in the correct virtual device context (VDC). To change the VDC, use the **switchto vdc** command.

**Examples** This example shows how to enable NTP logging:

switch# **config t** switch(config)# **ntp logging** switch(config)#

This example shows how to disable NTP logging:

```
switch# config t
switch(config)# no ntp logging
switch(config)#
```
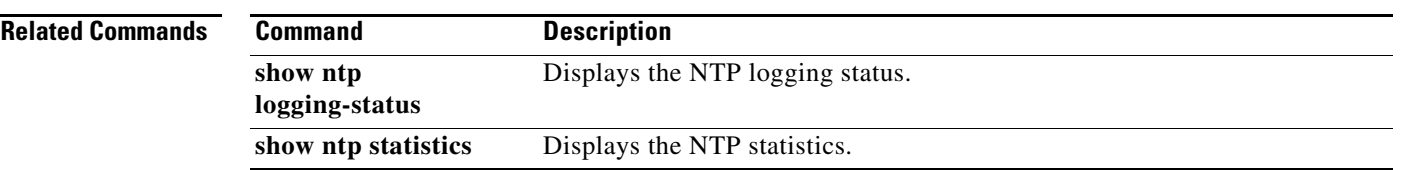

## **ntp master**

To configure the device to act as an authoritative Network Time Protocol (NTP) server, use the **ntp master** command. To remove the device as an authoritative NTP server, use the **no** form of this command.

**ntp master** [*stratum*]

**no ntp master** [*stratum*]

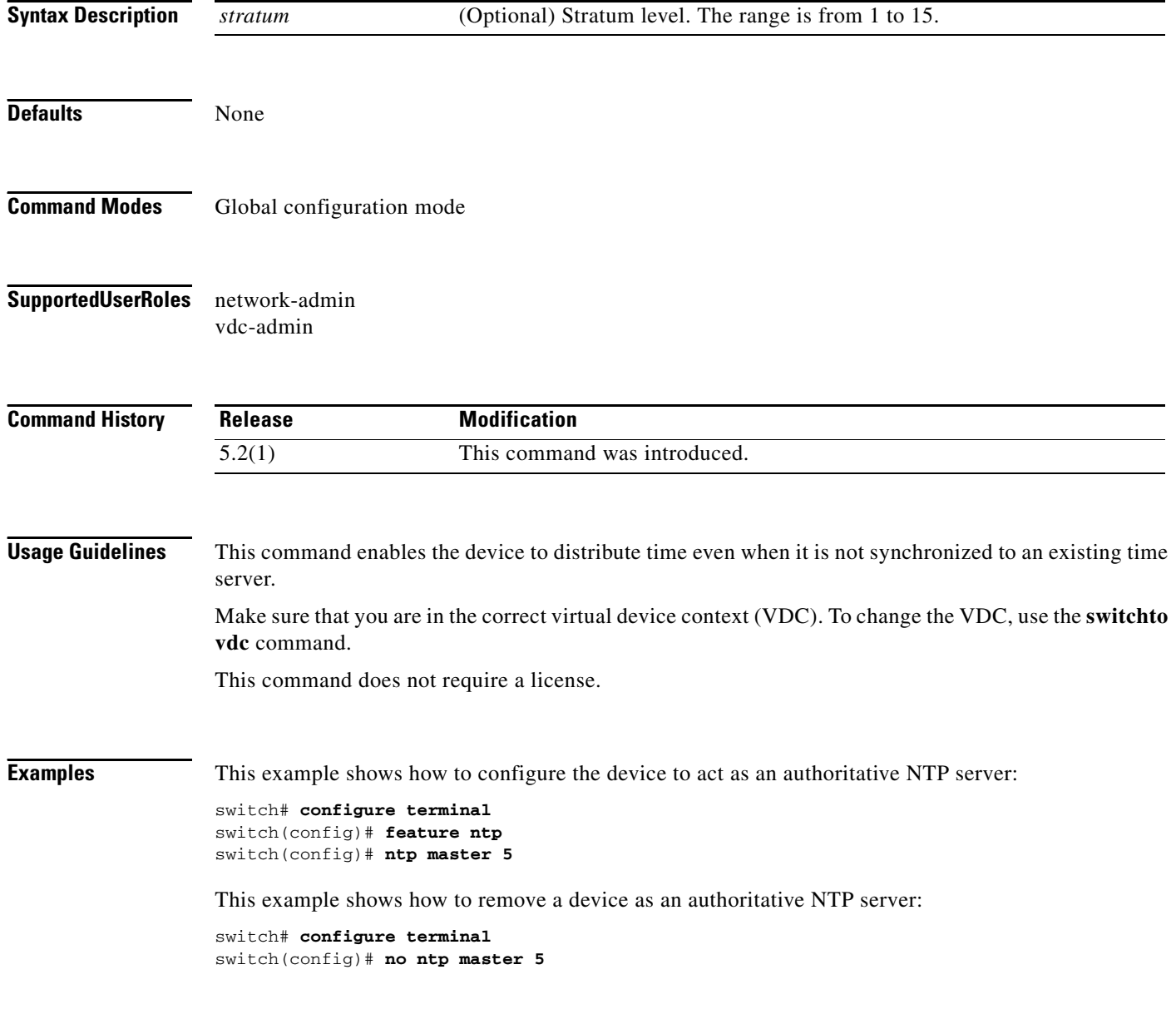

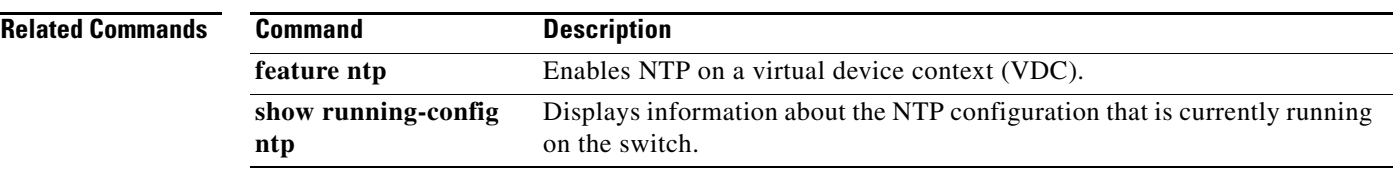

#### **ntp peer**

#### *Send document comments to nexus7k-docfeedback@cisco.com.*

## **ntp peer**

To configure a device as a Network Time Protocol (NTP) peer, use the **ntp peer** command. To remove the device as an NTP peer, use the **no** form of this command.

**ntp peer** {*ip-address | ipv6-address | dns-name*} [**key** *key-id*] [**prefer**] [**use-vrf** *vrf-name*]

**no ntp peer** {*ip-address | ipv6-address | dns-name*} [**key** *key-id*] [**prefer**] [**use-vrf** *vrf-name*]

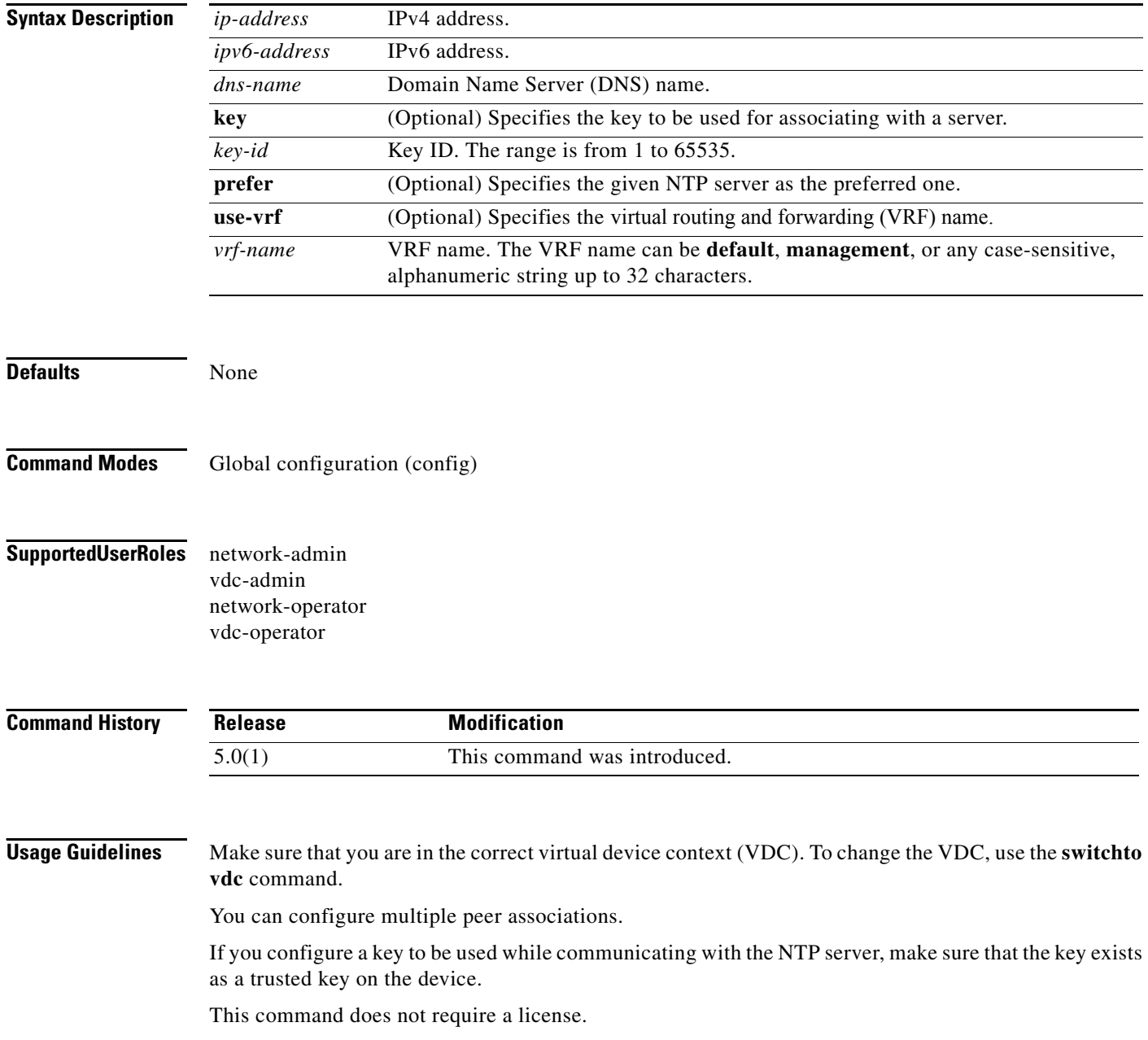

П

**Examples** This example shows how to configure an NTP peer: switch(config)# **config t** switch(config)# **ntp peer 190.0.2.1 key 123 prefer use-vrf RED** switch(config)# This example shows how to remove an NTP peer: switch# **config t** switch(config)# **no ntp peer 190.0.2.1** switch(config)#

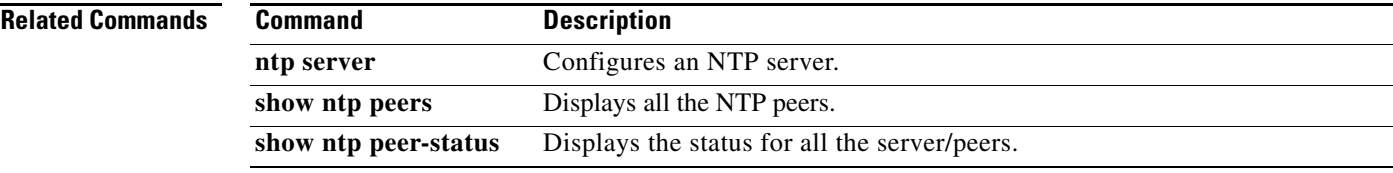

## **ntp server**

To configure a Network Time Protocol (NTP) server, use the **ntp server** command. To remove the NTP server, use the **no** form of this command.

**ntp server** {*ip-address | ipv6-address | dns-name*} [**key** *key-id*] [**prefer**] [**use-vrf** *vrf-name*]

**no ntp server** {*ip-address | ipv6-address | dns-name*} [**key** *key-id*] [**prefer**] [**use-vrf** *vrf-name*]

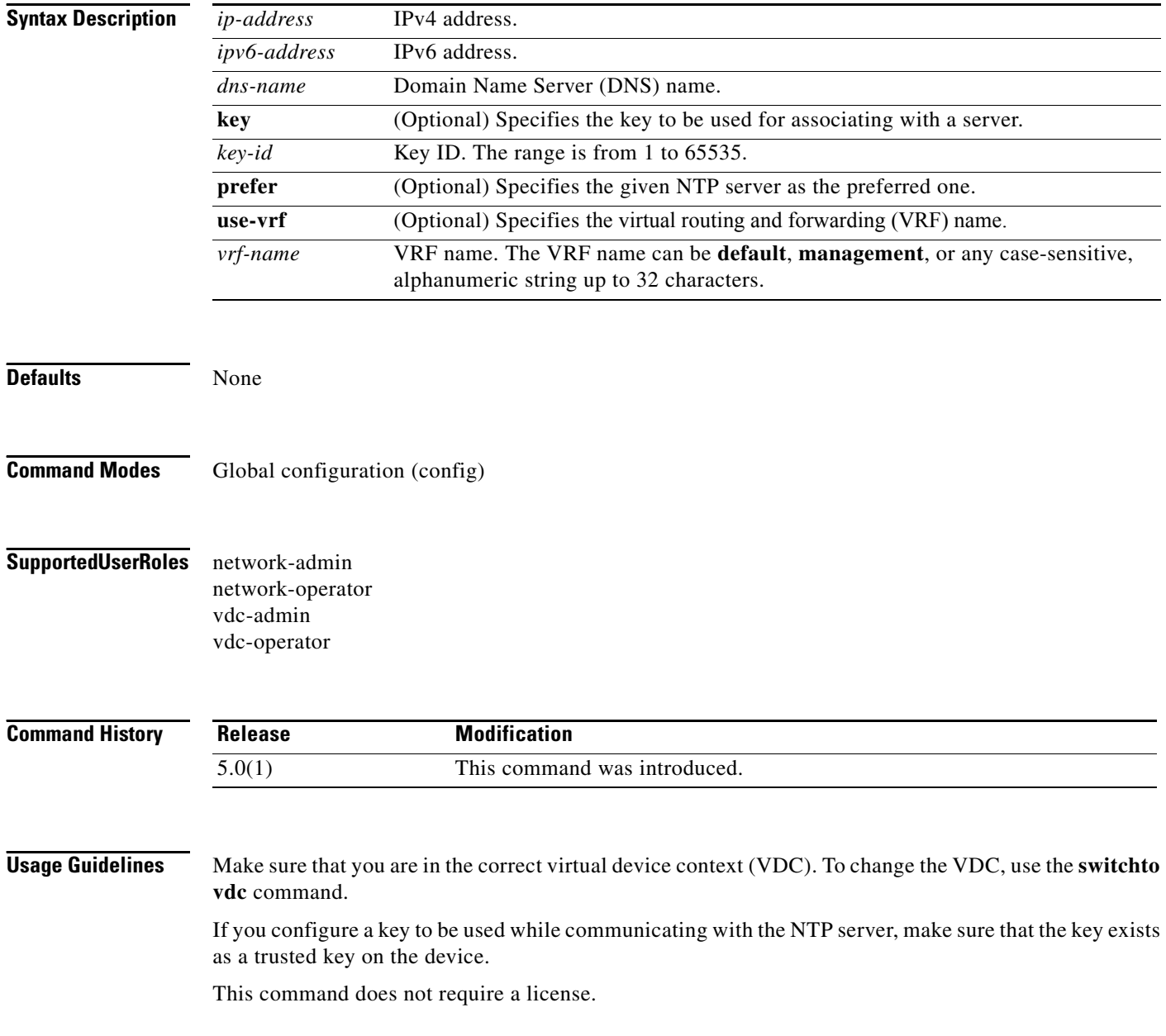

П

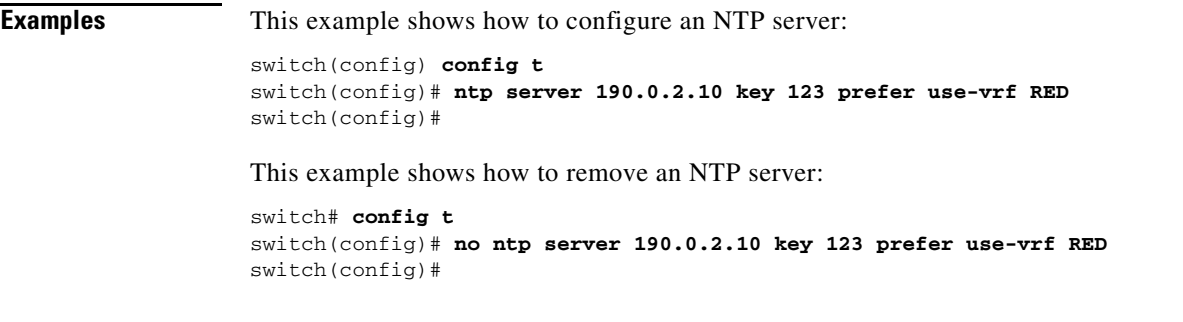

#### **Related Commands Command Description**

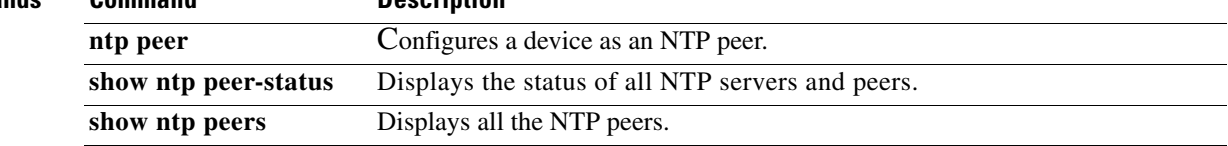

## **ntp source**

To configure the Network Time Protocol (NTP) source, use the **ntp source** command. To remove the NTP source, use the **no** form of this command.

**ntp source** *addr*

**no ntp source** *addr*

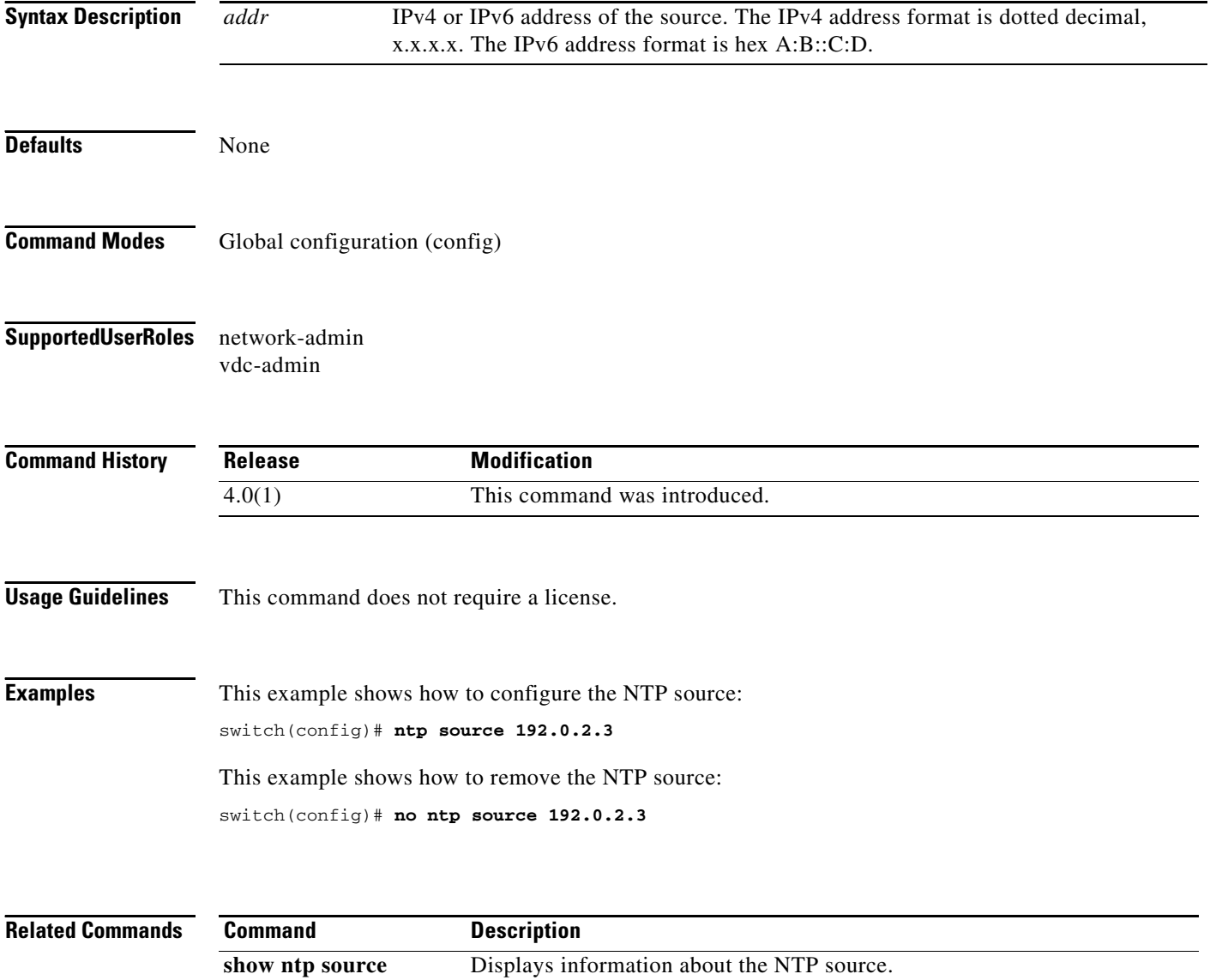

# **ntp source-interface**

To configure the Network Time Protocol (NTP) source interface, use the **ntp source-interface** command. To remove an NTP source interface, use the **no** form of this command.

**ntp source-interface** *if\_index*

**no ntp source-interface** *if\_index*

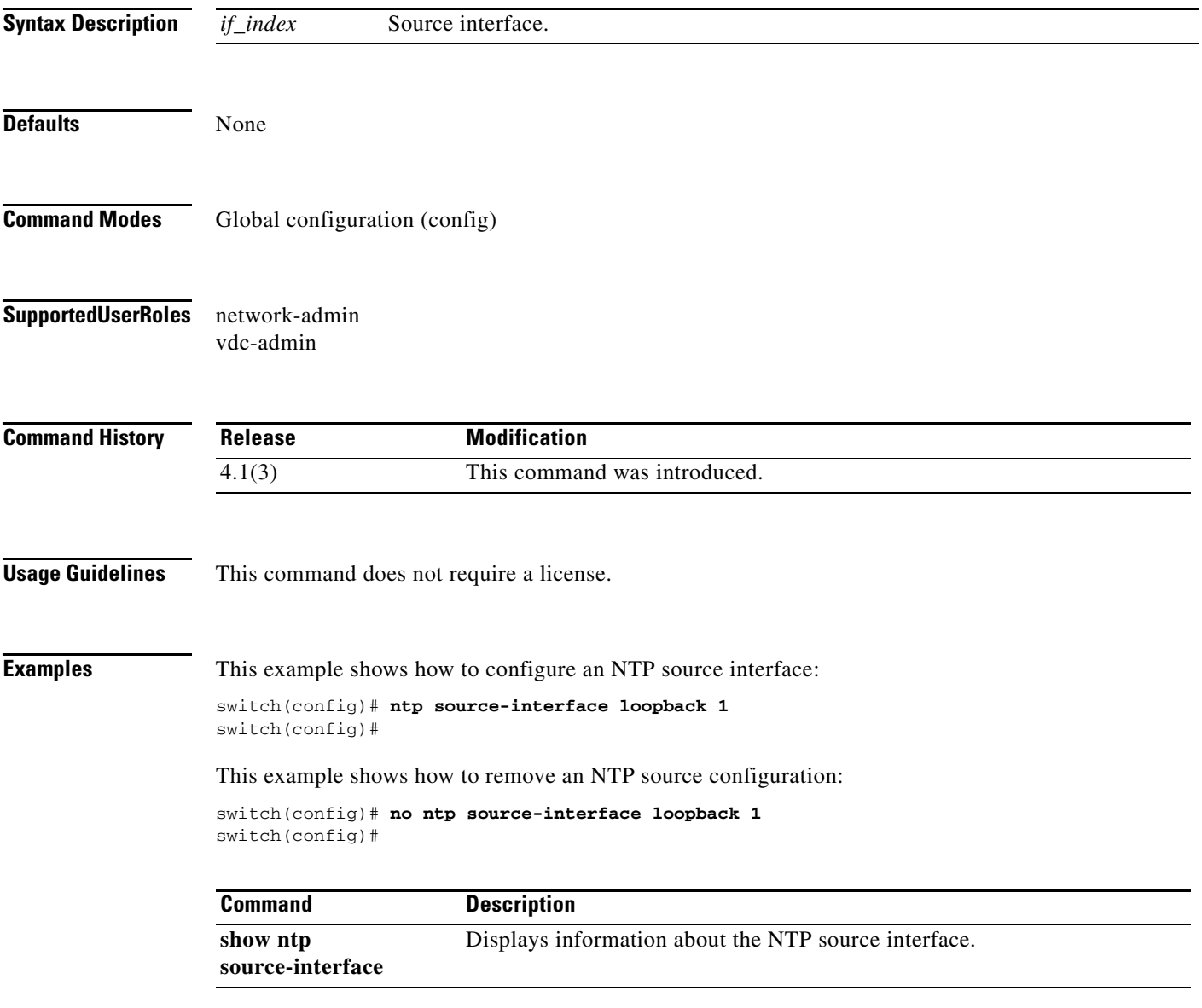

## **ntp sync-retry**

To resynchronize the Network Time Protocol (NTP) with configured NTP servers, use the **ntp sync-retry** command.

**ntp sync-retry**

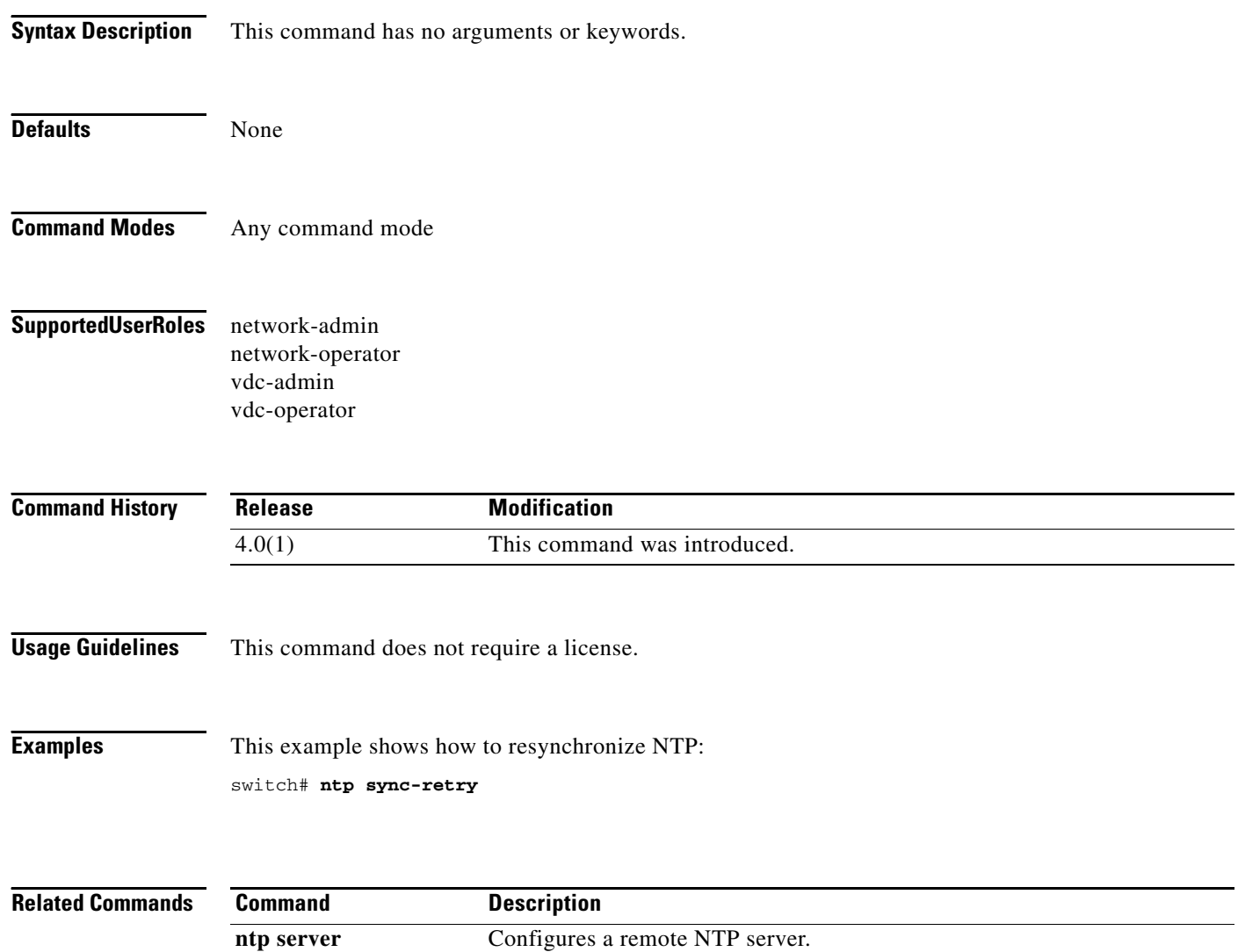

## **ntp trusted-key**

To configure one or more keys that a time source must provide in its Network Time Protocol (NTP) packets in order for the device to synchronize to it, use the **ntp trusted-key** command. To remove the NTP trusted key, use the **no** form of this command.

**ntp trusted-key** *number*

**no ntp trusted-key** *number*

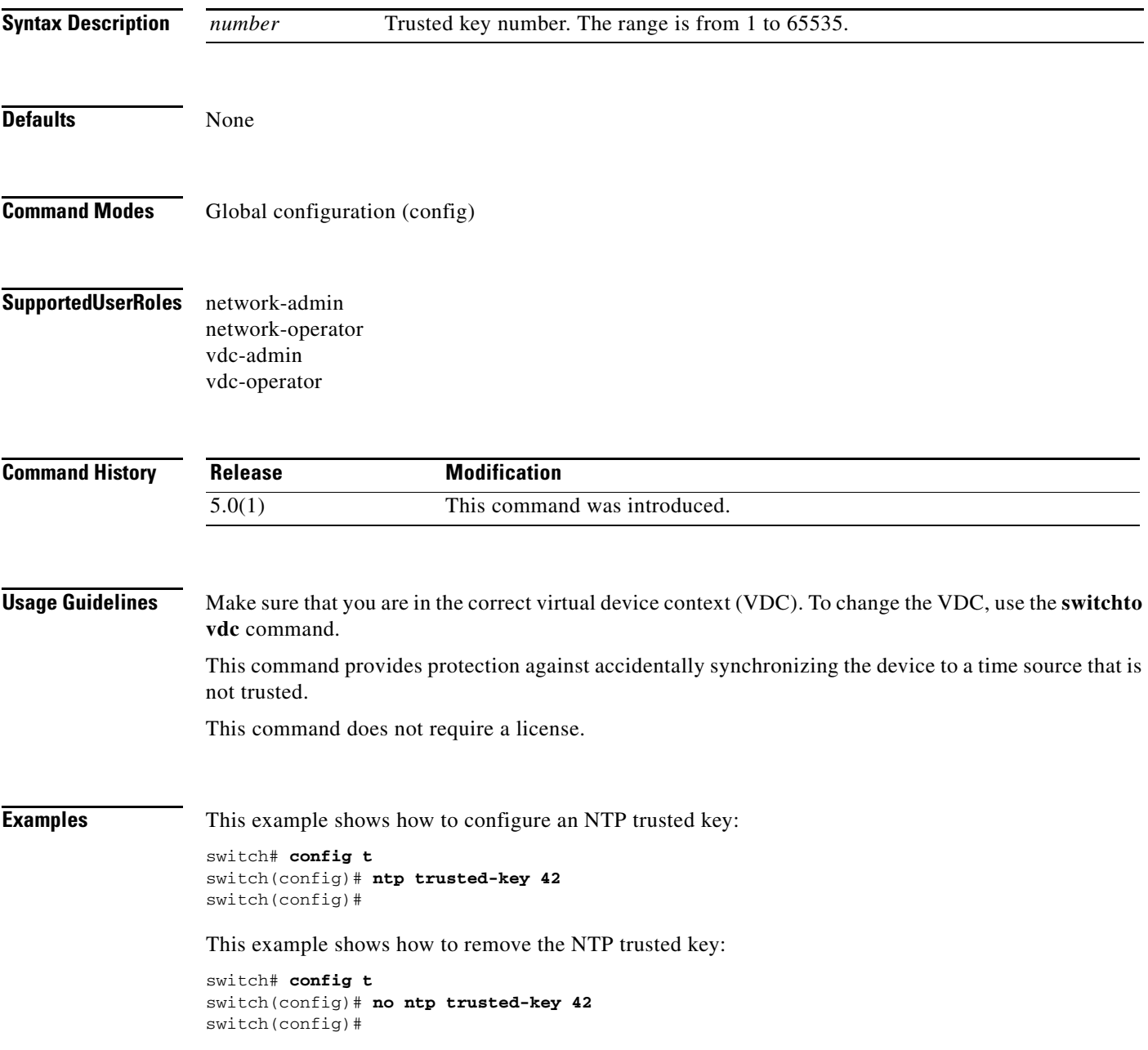

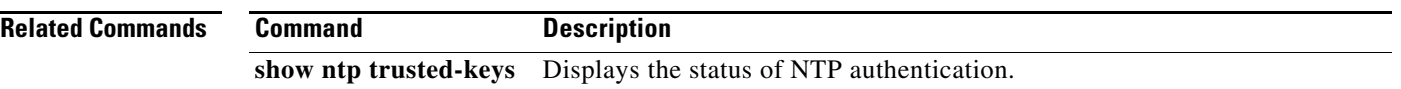